**Dokumentation**

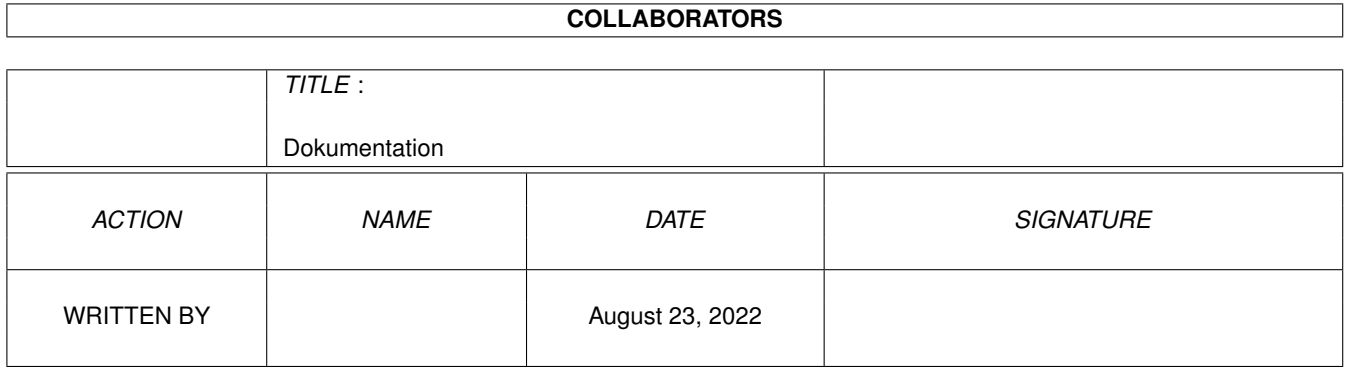

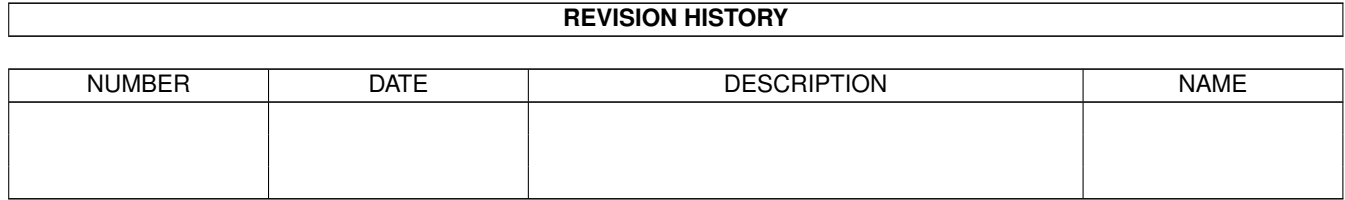

# **Contents**

#### 1 Dokumentation

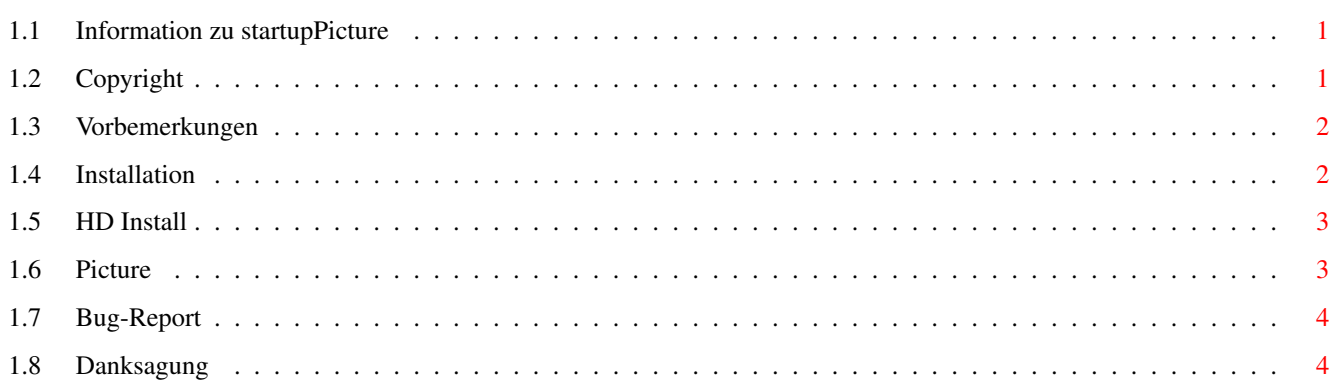

 $\mathbf 1$ 

### <span id="page-3-0"></span>**Chapter 1**

## **Dokumentation**

#### <span id="page-3-1"></span>**1.1 Information zu startupPicture**

Jürgen Einrauch ? Pattbrede 12 49082 Osnabrück Tel: 0541 - 53678

> Copyright Vorbemerkungen Installation HD Install Picture Bug-Report Danksagung

### <span id="page-3-2"></span>**1.2 Copyright**

All RIGHTS RESERVED. NOT FOR COMMERCIAL USE.

Das Script startupPicture ist Copyright 1997 by Jürgen Einrauch

Sie können dieses Script jedoch frei nutzen bzw. kopieren. Es ist allerdings zwingend vorgeschieben, die Dateien "Lies mich" und "je" jeder Kopie beizufügen.

VT und vt\_small (auch als Viewtek) sind Copyright by Thomas Krebiehl.

- \* Viewtek © 1992-1994 Thomas Krehbiel, All Rights Reserved
- \* Viewtek can show the following types of FILES:
- \* IFF-ILBM, IFF-ANIM, Compuserve GIF, JPEG, Amiga Icons

Beachten Sie bitte die entsprechenden Bestimmungen.

#### <span id="page-4-0"></span>**1.3 Vorbemerkungen**

startupPicture ist ein Ersatz für aufwendige Programme, um eine beliebige Grafik in den Boot-Vorgang Ihres Rechners einzubinden.

Im Gegensatz zu vielen mir bekannten Boot-Programmen dieser Art, muß in diesem Falle kein Eintrag in S:Startup-Sequence vorgenommen werden, was ich persönlich ohnehin für keinen guten Programmierstil halte.

Ich habe alle gängigen Boot-Picture-Programme ausprobiert. Da ich einen ← Multiscan-

Monitor besitze, tritt bei allen diesen Programmen der Fehler auf, daß aufgrund der Eigenschaft des Amiga, sein Bootmenu im 15 khz-Modus zu starten, alle Grafiken zunächst nur in diesem Modus angezeigt werden und erst nach Einbindung der Monitortreiber am Ende der Startup-Sequence auf eine höhere Auflösung umspringen. startupPicture umgeht diesen Fehler, indem es die Grafik erst nach Abarbeitung der Startup-Sequence einblendet.

startupPicture ist ein kleines Script, welches in die S:User-StartUP eingefügt wird und die Aufgabe hat, auf ein Programm im Verzeichnis C zuzugreifen und somit die für den Boot-Vorgang äußerst wichtige Startup-Sequence völlig unbehelligt läßt.

#### <span id="page-4-1"></span>**1.4 Installation**

Sie benötigen für startupPicture

1. Das Script startupPicture in der User-StartUP

- 2. VT bzw. vt\_small im Verzeichnis C
- 3. Eine beliebiege Grafik mit dem Namen bootpic in Ihrem Workbenchverzeichnis

Zur Installation fügen Sie an beliebiger Stelle, jedoch möglichst im oberen ← Drittel,

nur eine Zeile in Ihre User-StartUP im Verzeichnis S Ihres ←

Workbenchverzeichnisses ein.

Benutzen Sie dazu einen Text-Editor. Legen Sie aus Sicherheitsgründen möglichst ← vorher

eine Kopie der User-StartUP an. Verändern Sie keine weiteren Einträge.

Der Befehl lautet:

C/VT sys:bootpic DELAY=4

(Dies ist der Befehl, den ich für meinen Rechner gewählt habe).

DELAY=4 können Sie entsprechend Ihren Vorstellungen insoweit verändern, daß die Zahl 4 die Zeit in Sekunden angibt, wie lange die Grafik auf dem Bildschirm erscheint. Eine Veränderung der Zahl 4 verringert bzw. erhöht also die Einblendzeit. Statt VT können Sie auch vt\_small wählen, je nachdem welches der beiden Anzeige  $\leftrightarrow$  programme Sie im Verzeichnis C Ihrer Workbench haben. Nun müssen Sie nur noch eine beliebige vorhandene oder von Ihnen erstellte ←- Grafik mit dem Namen bootpic benennen und in Ihr Workbenchverzeichnis kopieren. Sollte die beigefügte Grafik aufgrund unterschiedlicher Monitorauflösungen ← nicht zentriert auf dem Bildschirm erscheinen, können Sie diese mit Ihrem ← Zeichenprogramm (z.B. DPaint oder PPaint) nachbearbeiten.

#### <span id="page-5-0"></span>**1.5 HD Install**

Sie können alle vorgenannten Installationsschritte auch durch Anklicken des ←- Icons "HD\_Install"

vornehmen. Eine Grafik und der Befehl für die User-StartUP werden automatisch ← kopiert.

Es werden keine bereits vorhandenen Dateien überschrieben. Allerdings steht ← dann der Befehl am

Ende der User-StartUP.

Sollte Ihnen die Grafik nicht zusagen, müssen Sie diese aus Ihrem ← Workbenchverzeichnis löschen und durch eine andere mit der Bezeichnung bootpic manuell ersetzen.

- \* Sie sollten "Hd\_Install" allerdings nur einmal verwenden, da sonst der Befehl
- \* für die User-StartUP jedesmal neu angehängt wird und demnach die Grafik auch ← mehrfach hinter-
- \* einander eingeblendet wird. Mehrfacheinträge in der User-StartUp müßten Sie ← dann ebenfalls mit
- \* einem Text-Editor manuell entfernen.

#### <span id="page-5-1"></span>**1.6 Picture**

Die beigefügte Grafik habe ich auf meinem Rechner mit Multiscan-Monitor ← erstellt, dadurch

besteht je nach der Konfiguration Ihres Computersystems durchaus die ← Möglichkeit, daß

diese nicht zentriert auf Ihrem Monitor erscheinen.

Erstellen Sie ggf. selbst eine Grafik mit dem Namen bootpic.

#### <span id="page-6-0"></span>**1.7 Bug-Report**

startupPicture ist auf A 1200, OS 3.0 gestestet.

Bugs sind nicht bekannt.

Der Autor übernimmt keinerlei Haftung für Schäden, die aufgrund unsachgemäßer Installation und Handhabung des Scripts entstehen könnten.

#### <span id="page-6-1"></span>**1.8 Danksagung**

Vielen Dank ....

- .... an Herrn Prof.Dr. Norbert Vennemann, Osnabrück und seinen Sohn Daniel, die meine Programme getestet haben.
	- Ich verdanke ihnen viele Hilfen und Tips und ohne ihre tatkräftige Unterstützung bei meinen ersten Gehversuchen mit elektronischen Rechnern ← überhaupt,

wäre ein Computer auch heute noch ein Buch mit sieben Siegeln für mich.

.... an Thomas Krebiehl für seine ausgezeichneten Anzeigeprogramme.

Und noch etwas ..... .... ich habe auf meinem Schreibtisch einen Amiga 1200 Tower und einen PC 486 ← .... .... der Amiga ist eine phantastische Maschine!